# SVG to PES for Home Embroidery Machines

Austyn Larkin

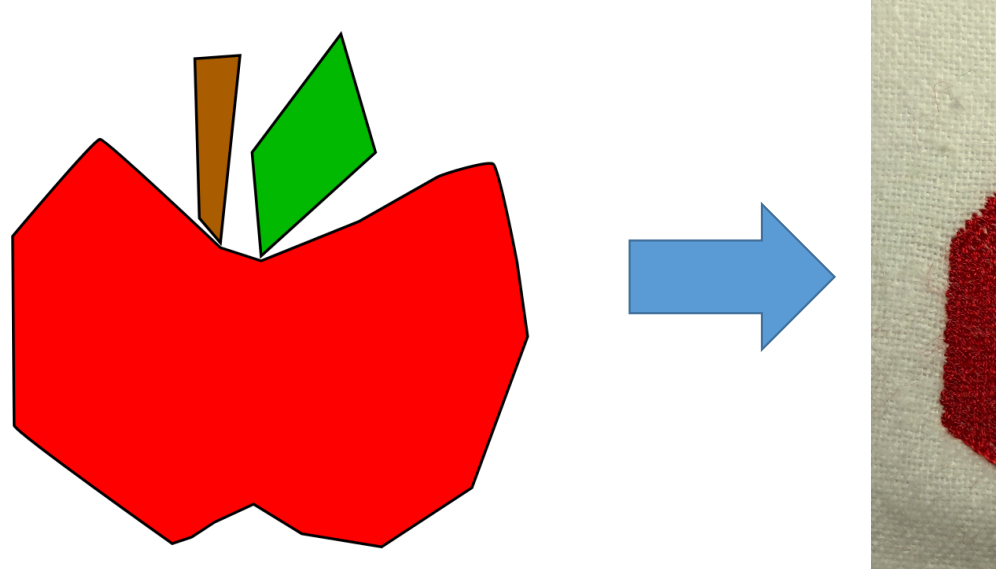

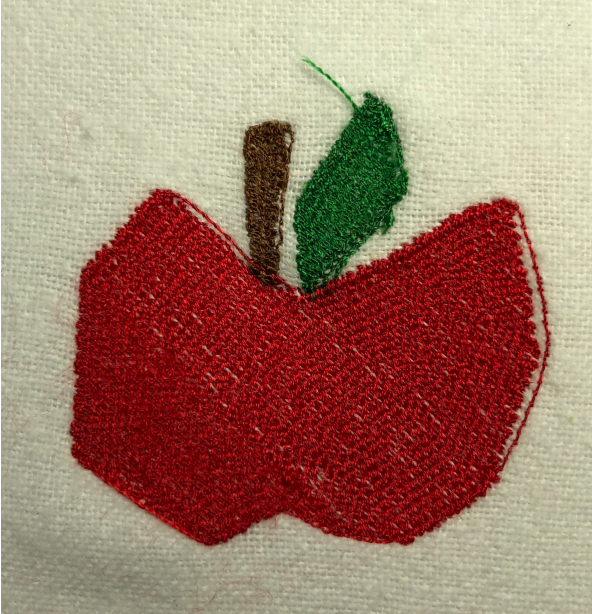

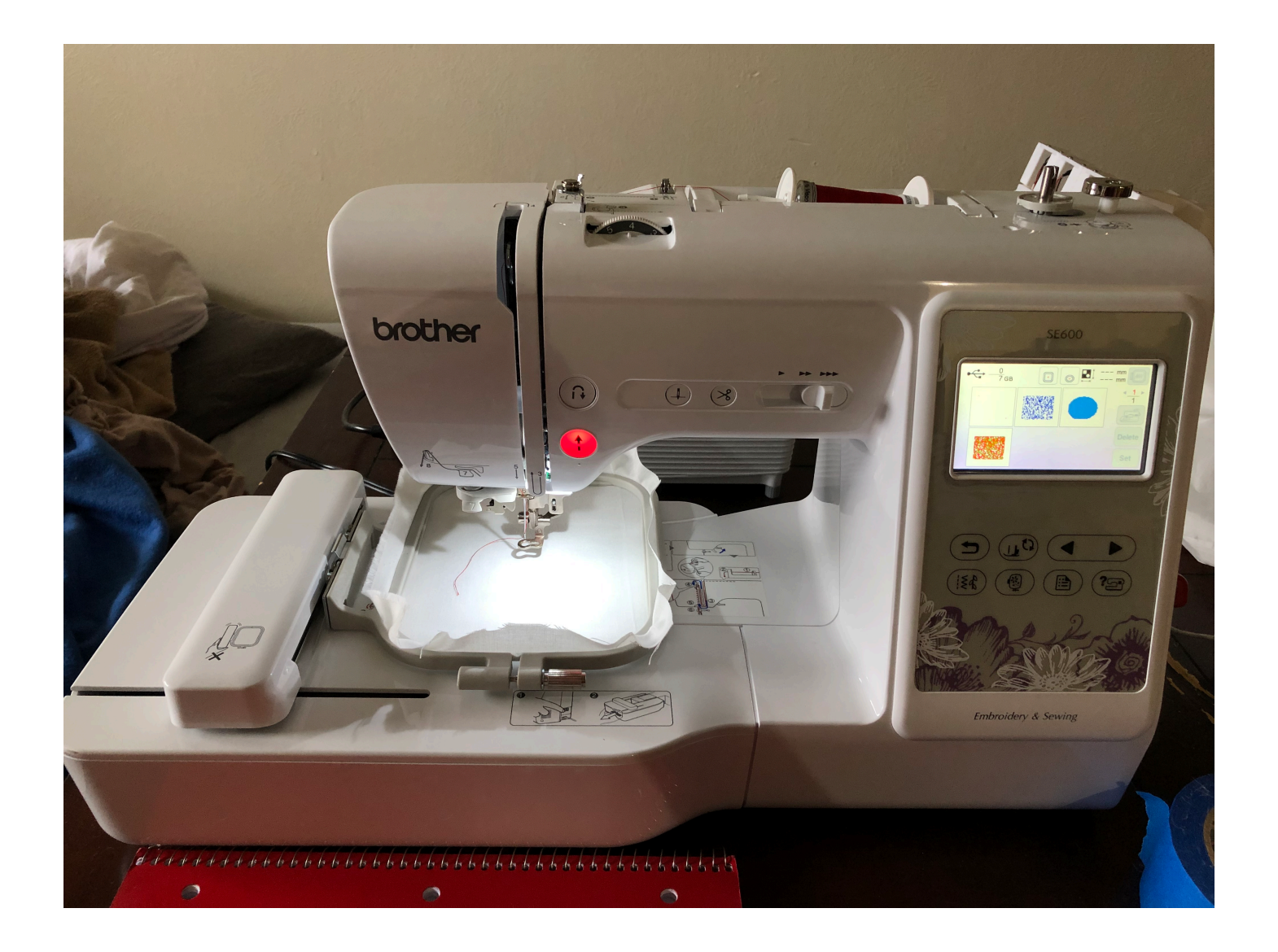

![](_page_2_Picture_0.jpeg)

![](_page_3_Picture_0.jpeg)

#### Solution

![](_page_4_Picture_1.jpeg)

.SVG Vector Graphic .PES Embroidery File

![](_page_5_Figure_0.jpeg)

# What is a .PES Embroidery File?

![](_page_6_Figure_1.jpeg)

#### PEC Section (Details)

- Header section
- Command section
	- Short stitches
	- Long stitches
	- Jumps
	- Color changes

# My Software

- Command line tool
- Python
- Libraries
	- Numpy
	- svgPathTools
	- pyGlet
	- pyEmbroideryTools (for debug images)

# Step by Step Example

![](_page_9_Picture_1.jpeg)

#### Loading the SVG

- Single call in svgPathTools library
	- SVG Paths
	- SVG Attributes (such as fill color)

![](_page_10_Picture_4.jpeg)

## Finding Thread Colors

- For each shape
	- Get the fill color
	- Find the closest thread color
	- Save thread color index

![](_page_11_Picture_5.jpeg)

![](_page_11_Picture_6.jpeg)

# Creating Stitches

![](_page_12_Picture_1.jpeg)

![](_page_13_Picture_0.jpeg)

![](_page_14_Figure_0.jpeg)

![](_page_15_Figure_0.jpeg)

![](_page_16_Figure_0.jpeg)

![](_page_17_Picture_0.jpeg)

![](_page_18_Picture_0.jpeg)

![](_page_18_Picture_1.jpeg)

![](_page_19_Figure_0.jpeg)

![](_page_20_Picture_0.jpeg)

# Results

![](_page_21_Figure_1.jpeg)

# ¿Questions?

(I'm also going to pass around my test designs.)